# **Quick Guide: FTE - Full Time Equivalent**

#### FTE% vs Authorized%

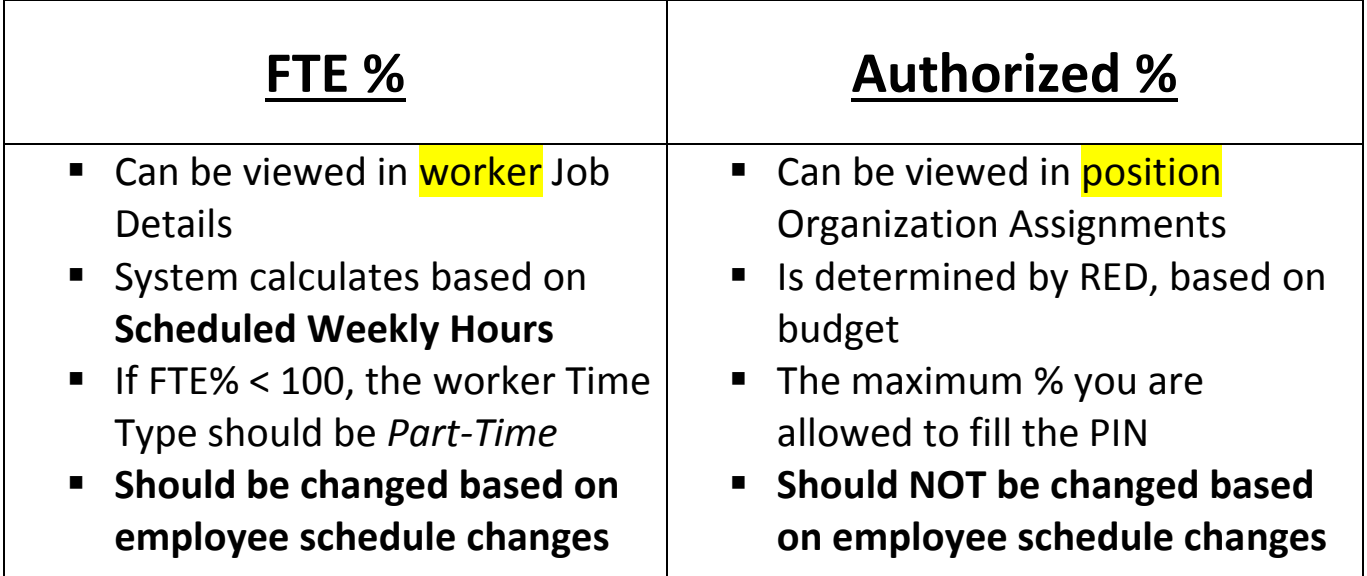

**Note:** *An employee's FTE is the amount of the Authorized % of a position that the employee will fill. It cannot be 0%. Drives benefit participation and accruals.*

Examples:

- Authorized % is 100 (40 hours), employee will be working part time at 30 scheduled weekly hours, FTE = 75%.
- Authorized % is 50 (20 hours), employee will be working all 20 hours allowed, FTE = 100%.

## Types of Hours in WD

**Location Weekly Hours:** Set based on work location for the employee *(usually 40)*

**Default Weekly Hours:** Hours that have been set based on budget for the PIN *(usually 40)*

**Scheduled Weekly Hours:** Specific to the employee's work schedule, should be changed to adjust FTE accordingly

### How to Adjust FTE

**Employee Job Change Process:** Select *Transfer, Promote or Change Job>Data Changes –* **FTE Change** from options; On **Location** screen of transaction, edit **Scheduled Weekly Hours** 

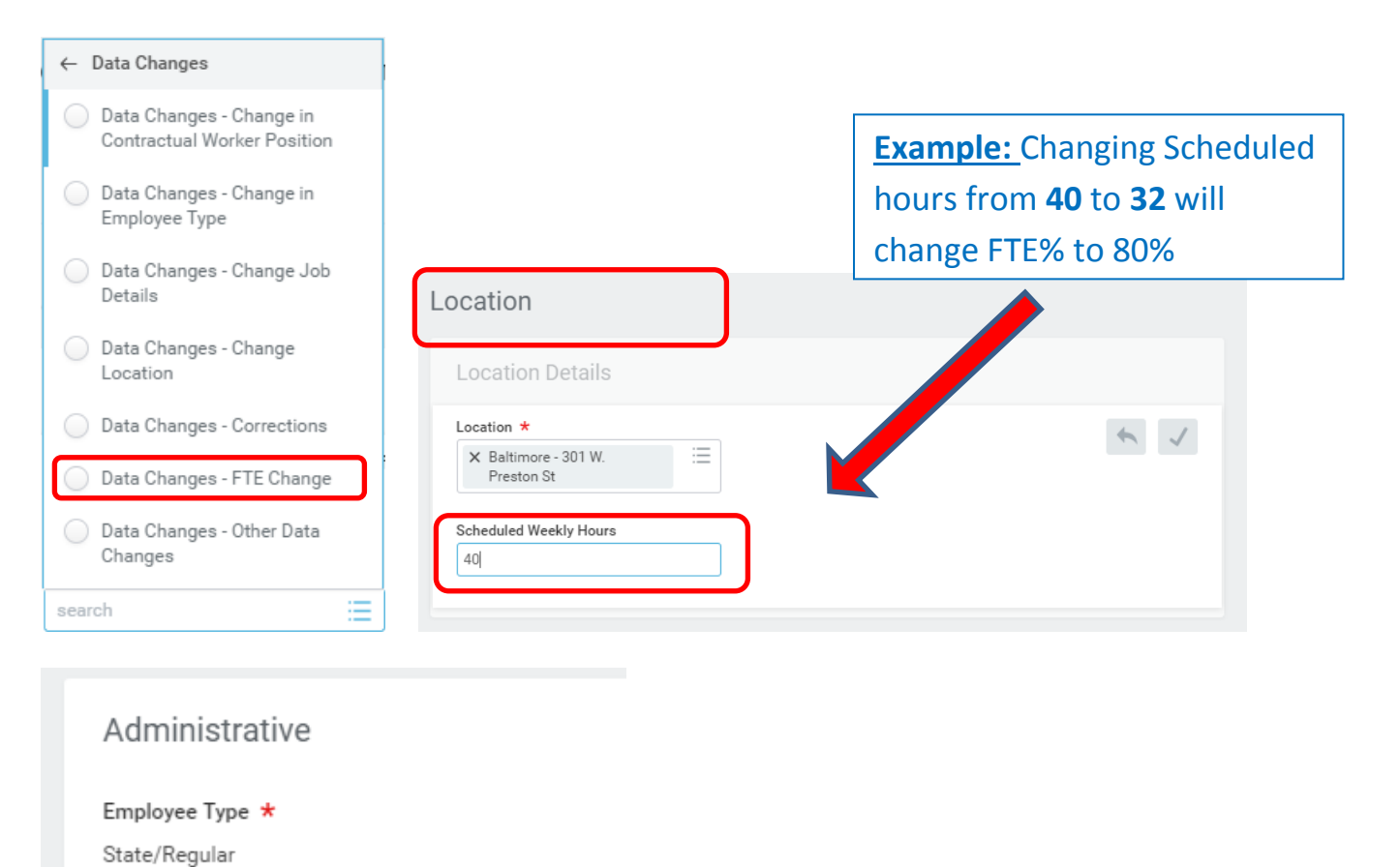

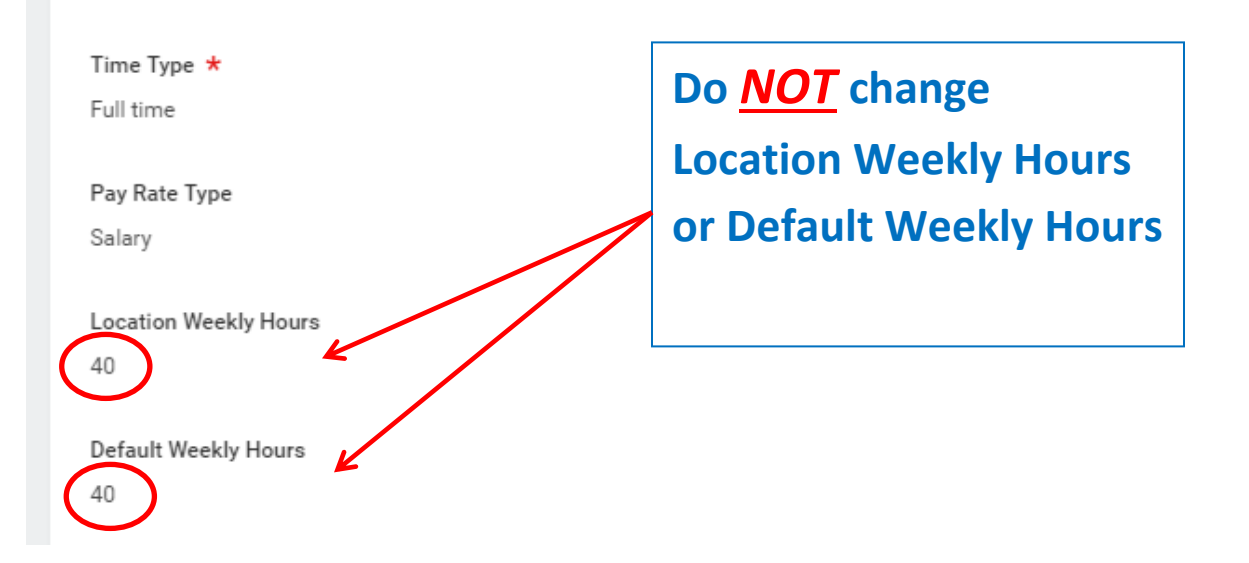

#### How to Change FTE during transactions

#### **Hire Process:** Under *Additional Information*, edit the Scheduled Weekly Hours

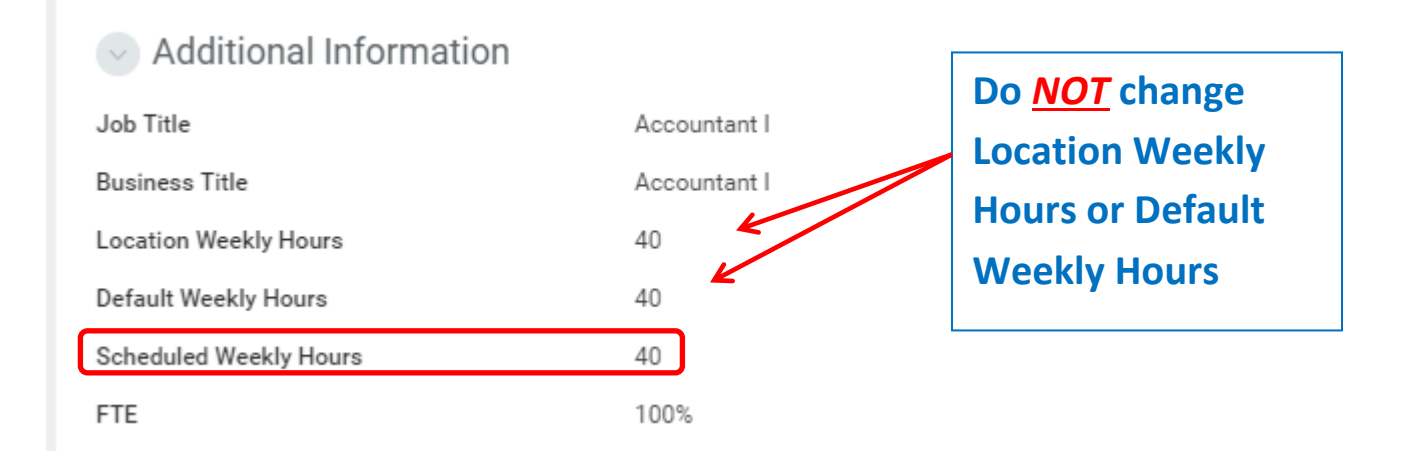

**Transfer Process:** On *Location* screen of transaction, edit Scheduled Weekly **Hours** 

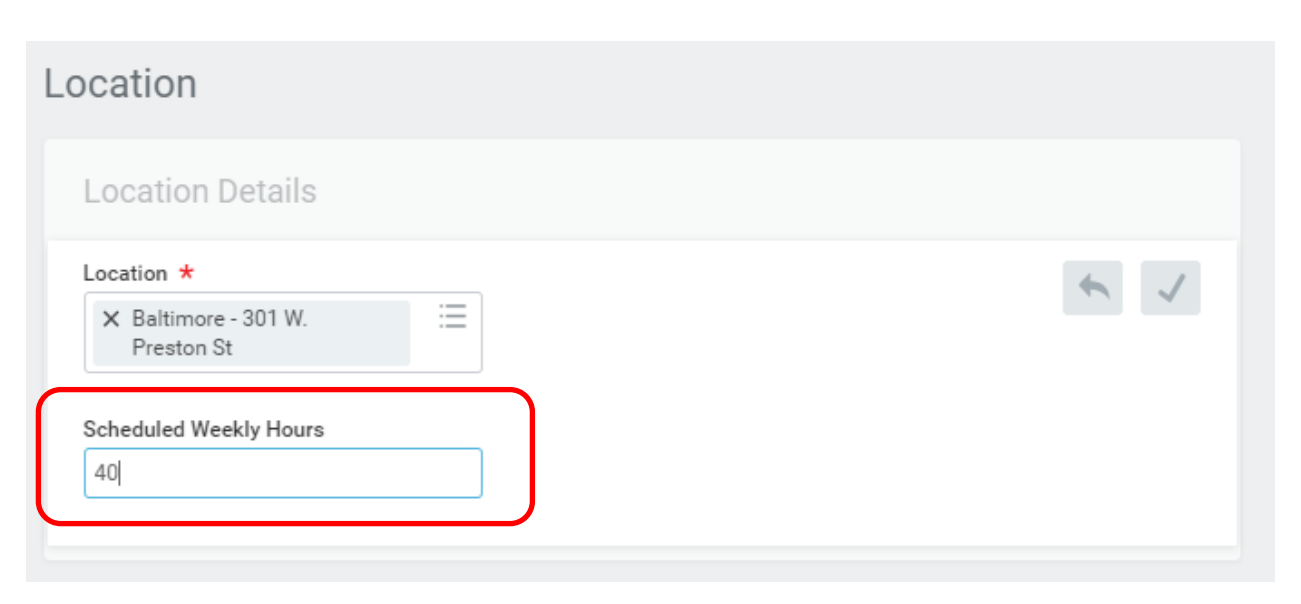